## はじめてのもじにゅうりょく iPad

「メモ」アプリを ひらこう

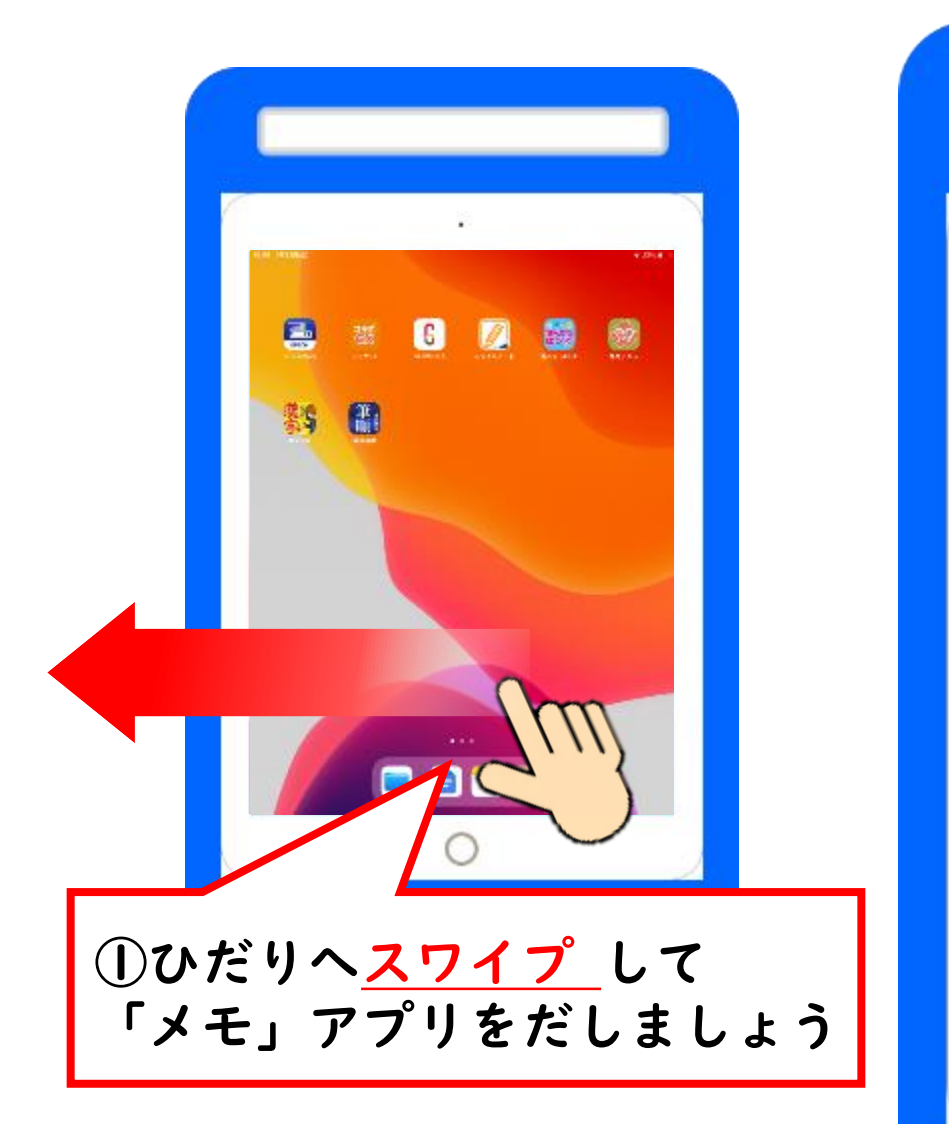

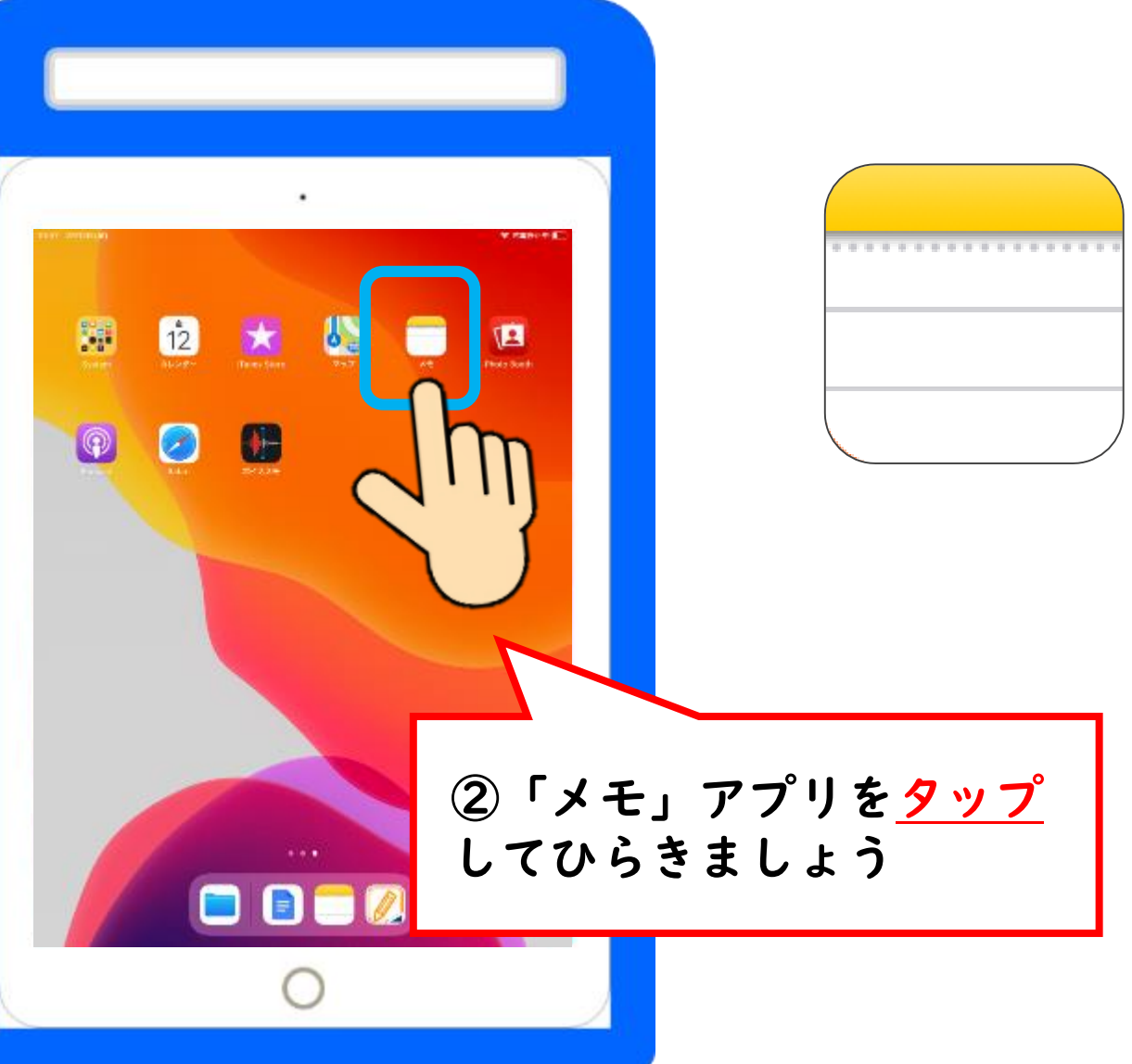

「あいうえお ひょう」をだそう①

ぴこぴこ たてぼうのことを カーソルといいます

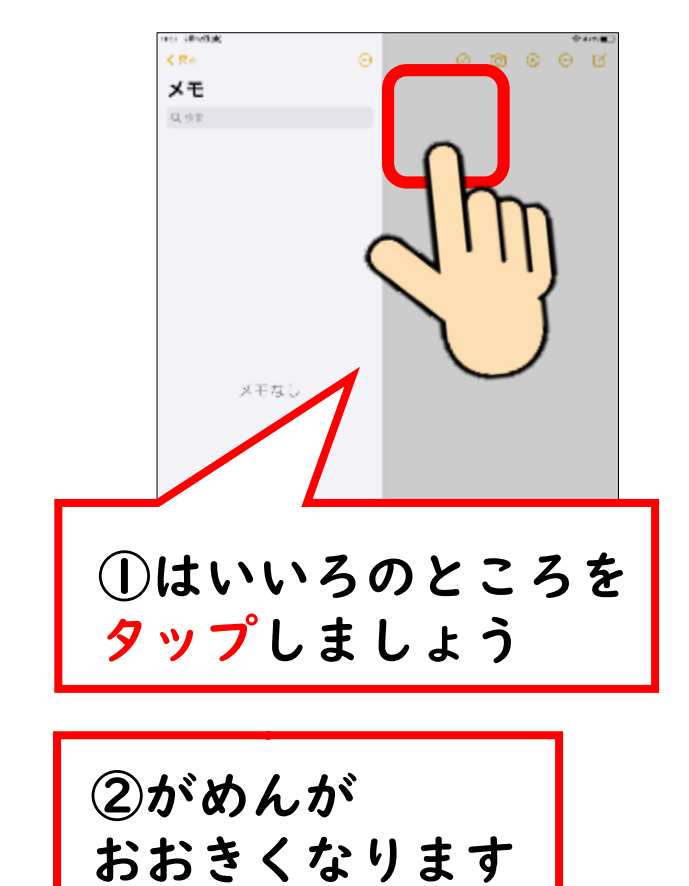

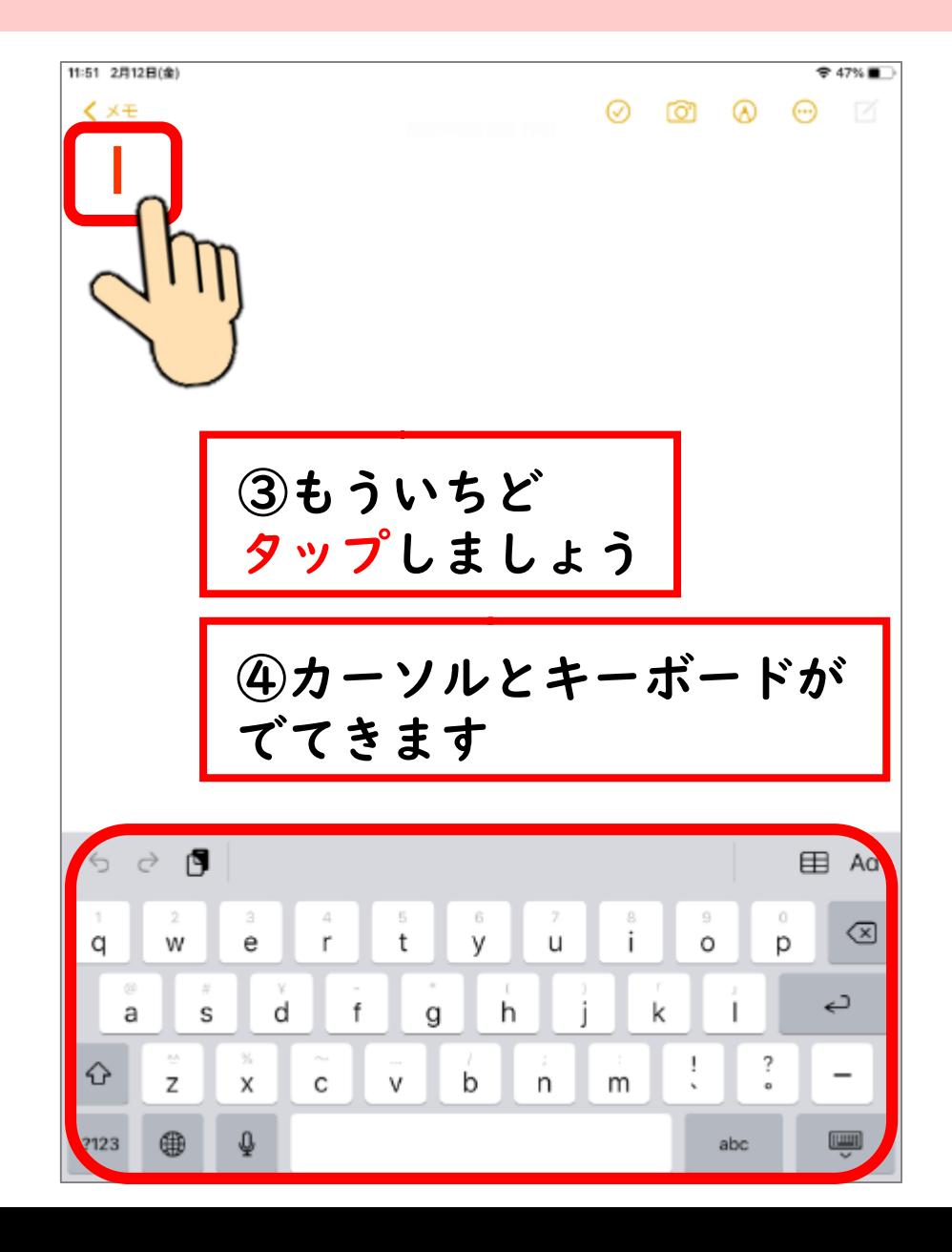

「あいうえお ひょう」をだそう②

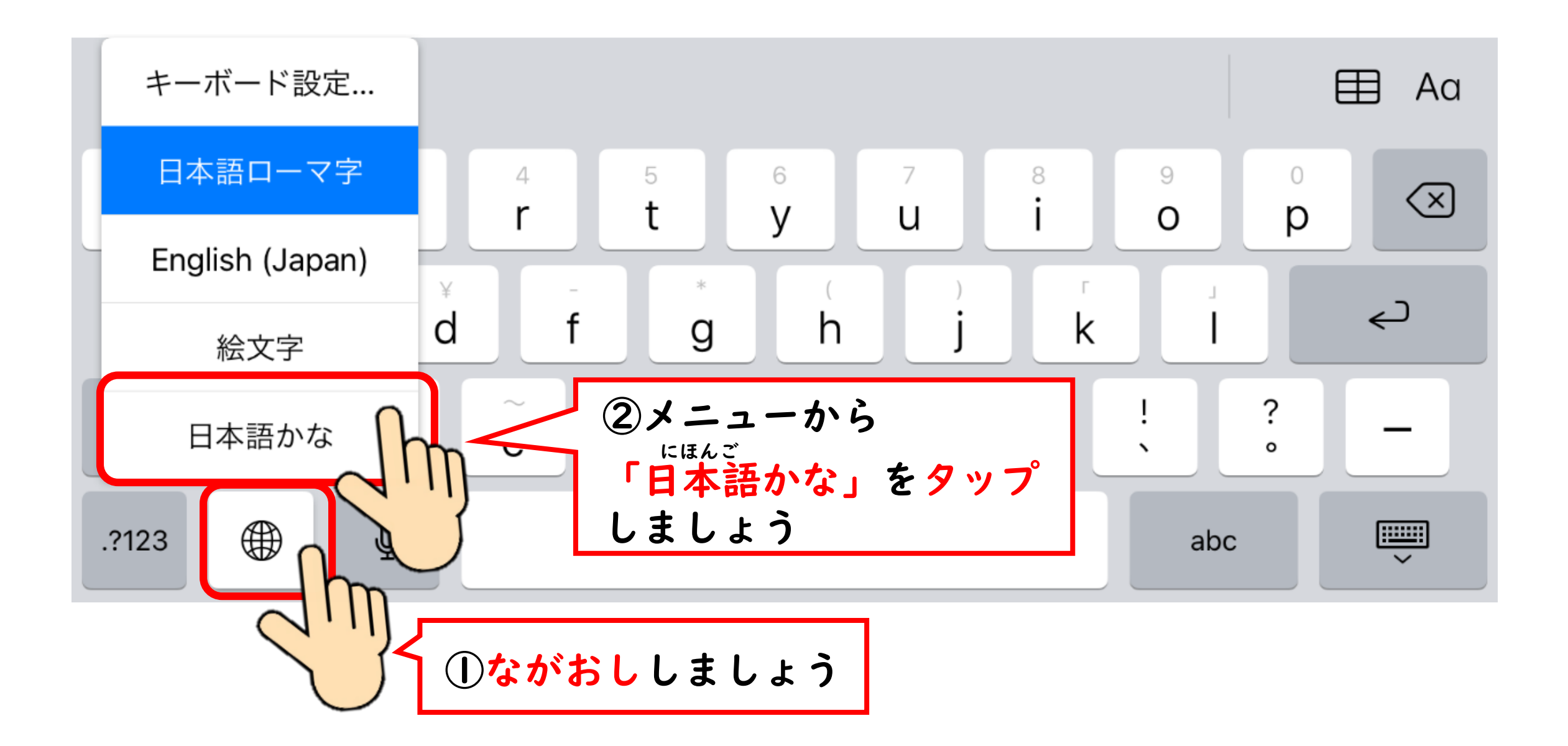

「あいうえお」をうってみよう

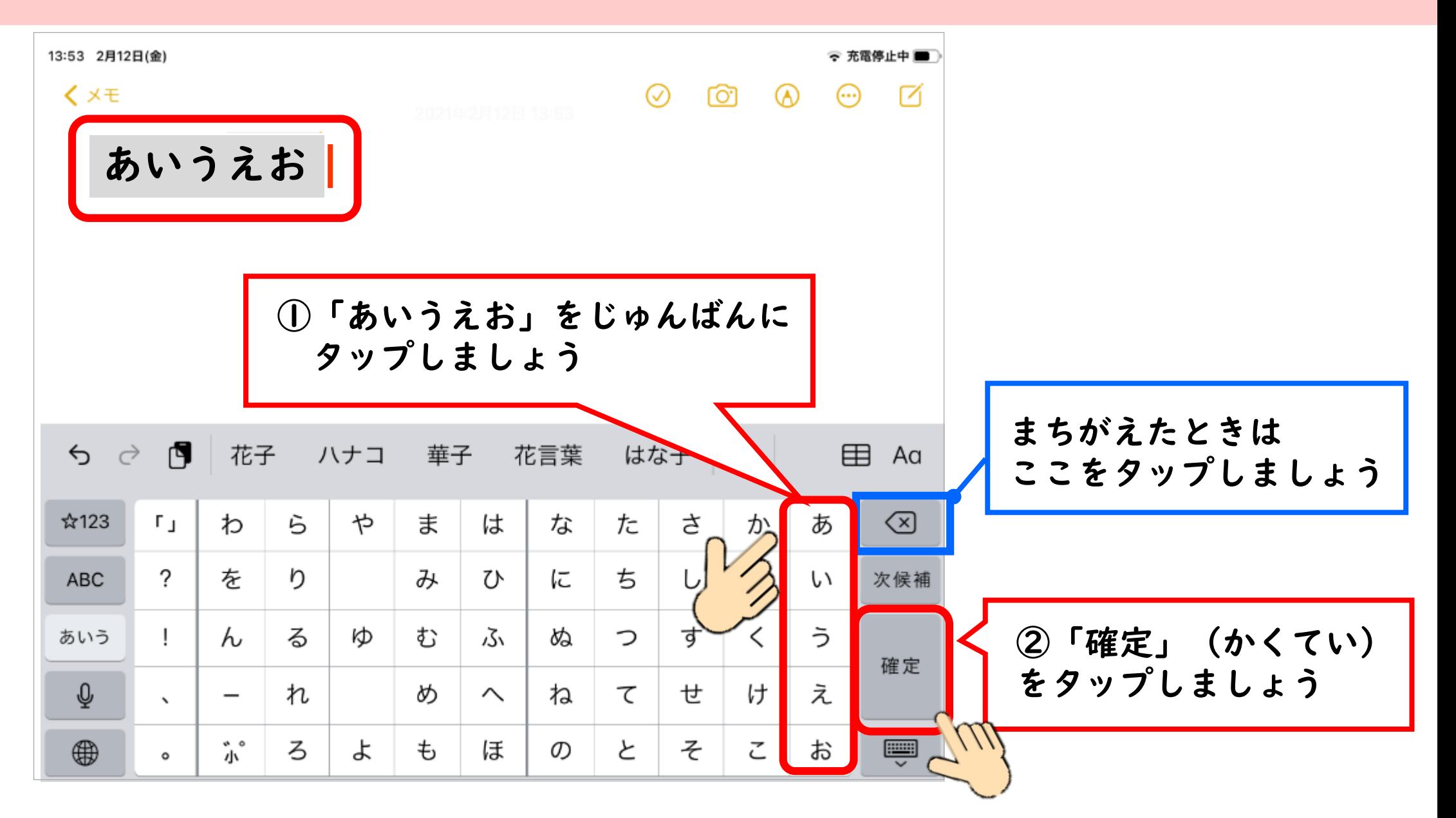

つぎのぎょうに カーソルをいどうしよう

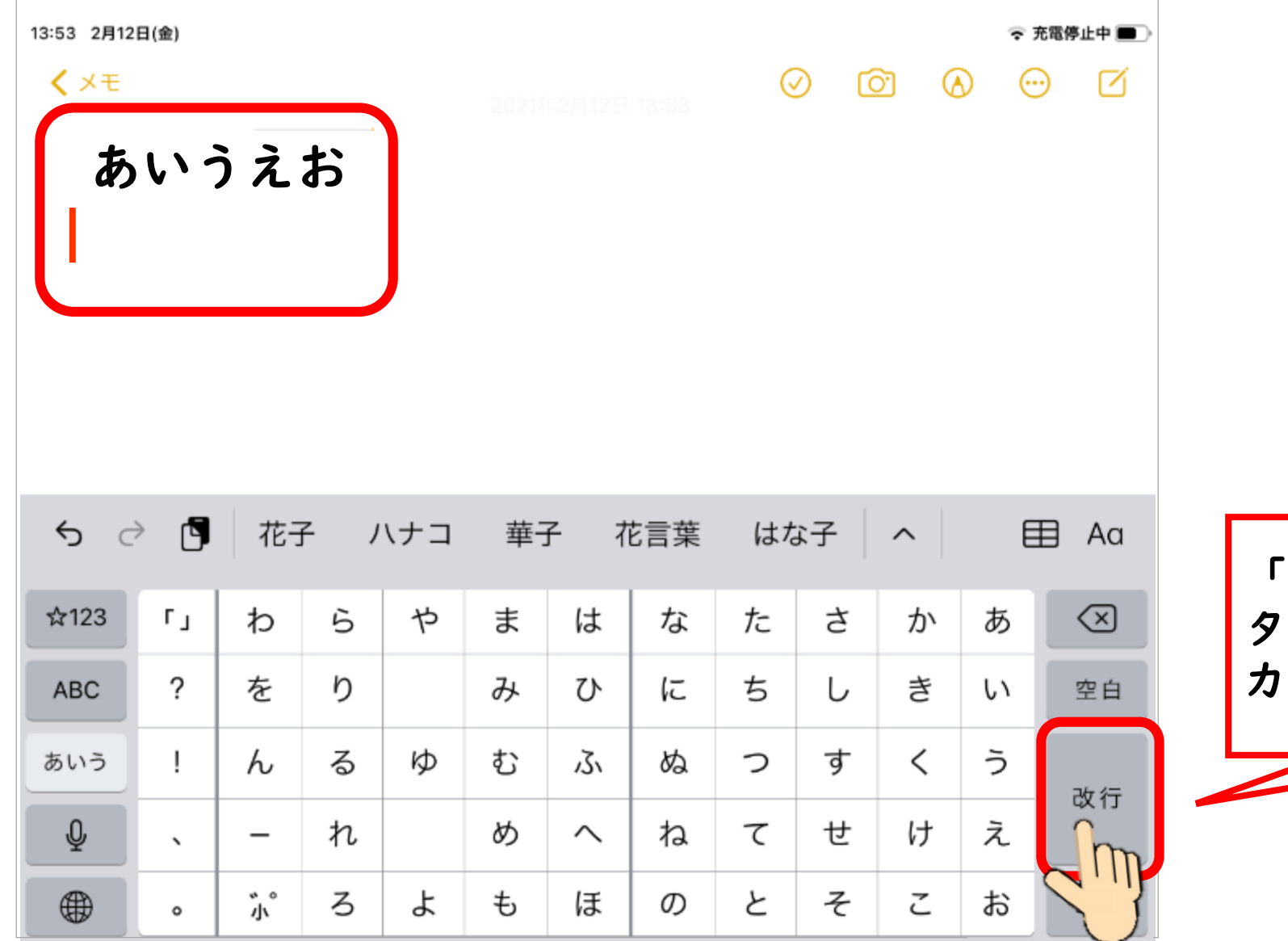

「改行」(かいぎょう)を タップしてつぎのぎょうに カーソルをいどうしましょう

「ばなな」と うってみよう

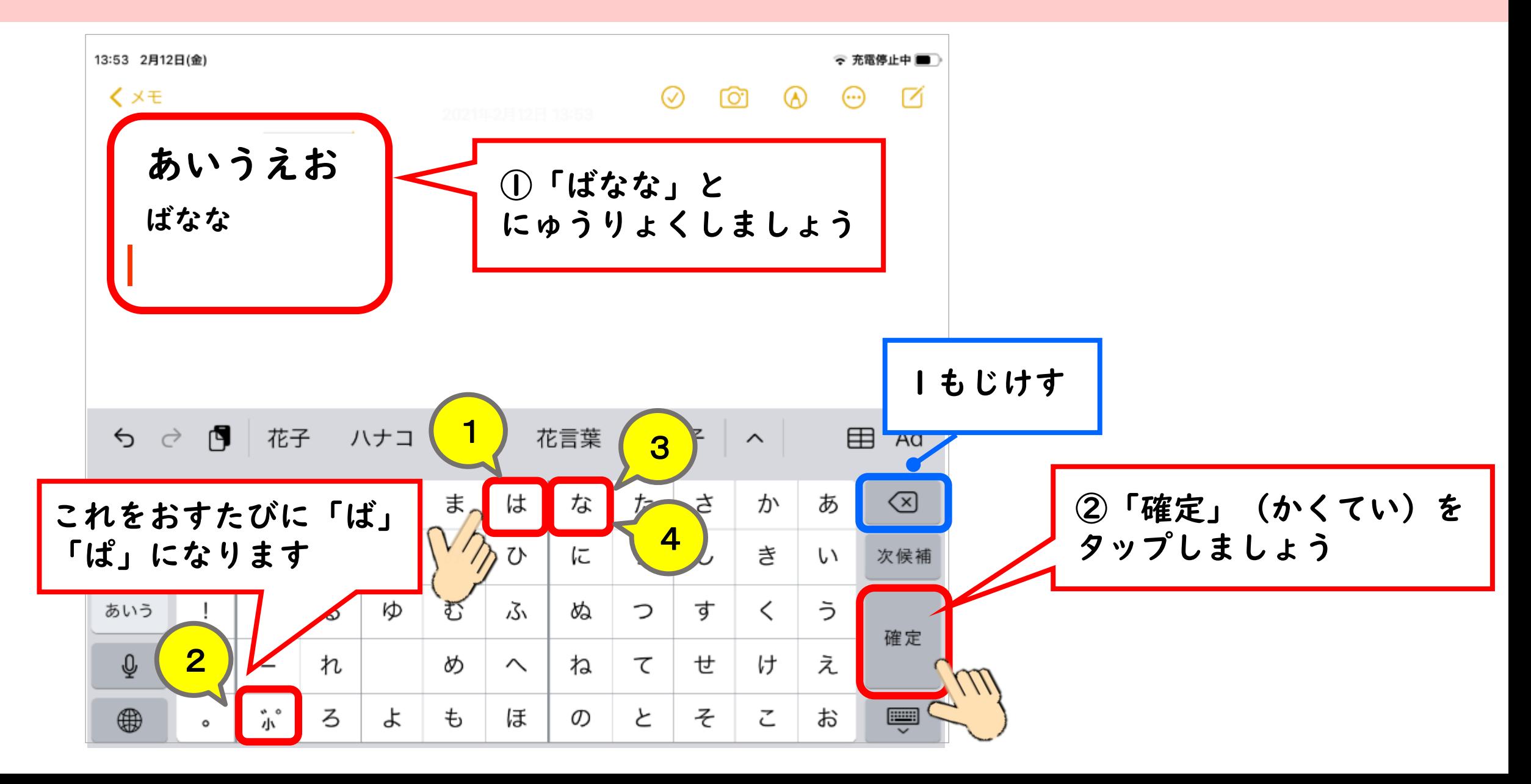

「ぷりん」と にゅうりょくしよう

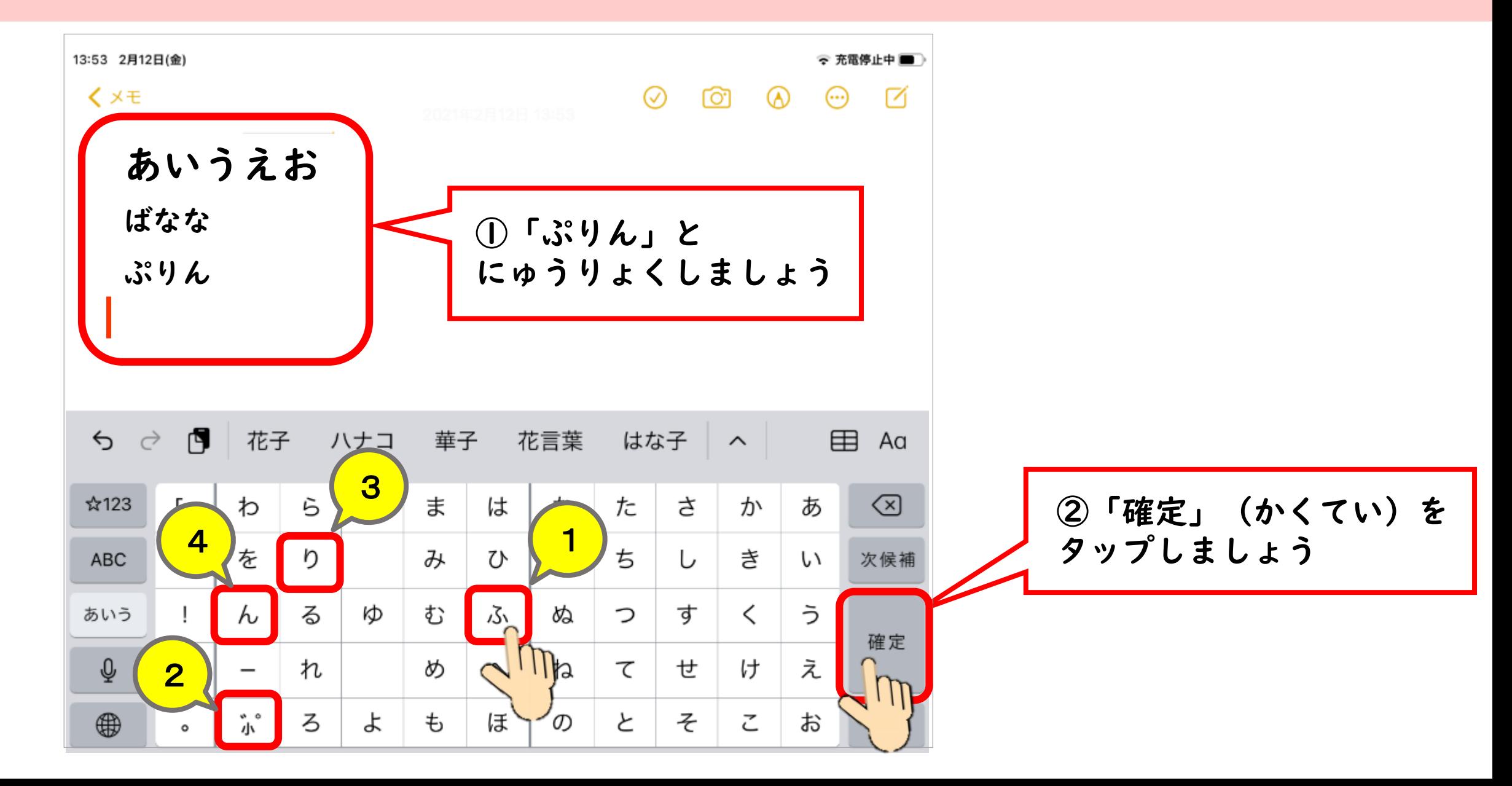

「まっと」と にゅうりょくしよう

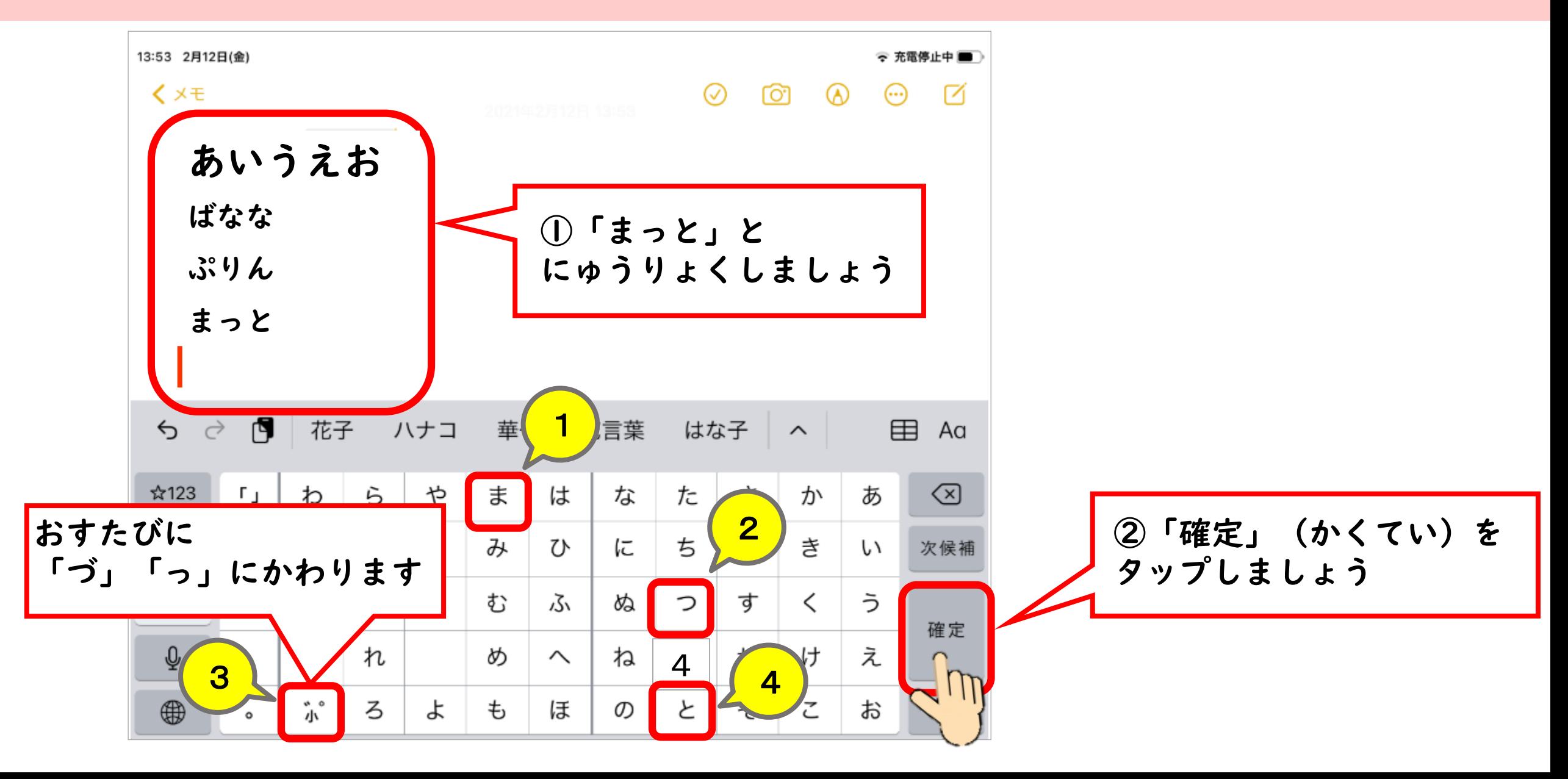

じぶんの なまえを にゅうりょくしよう

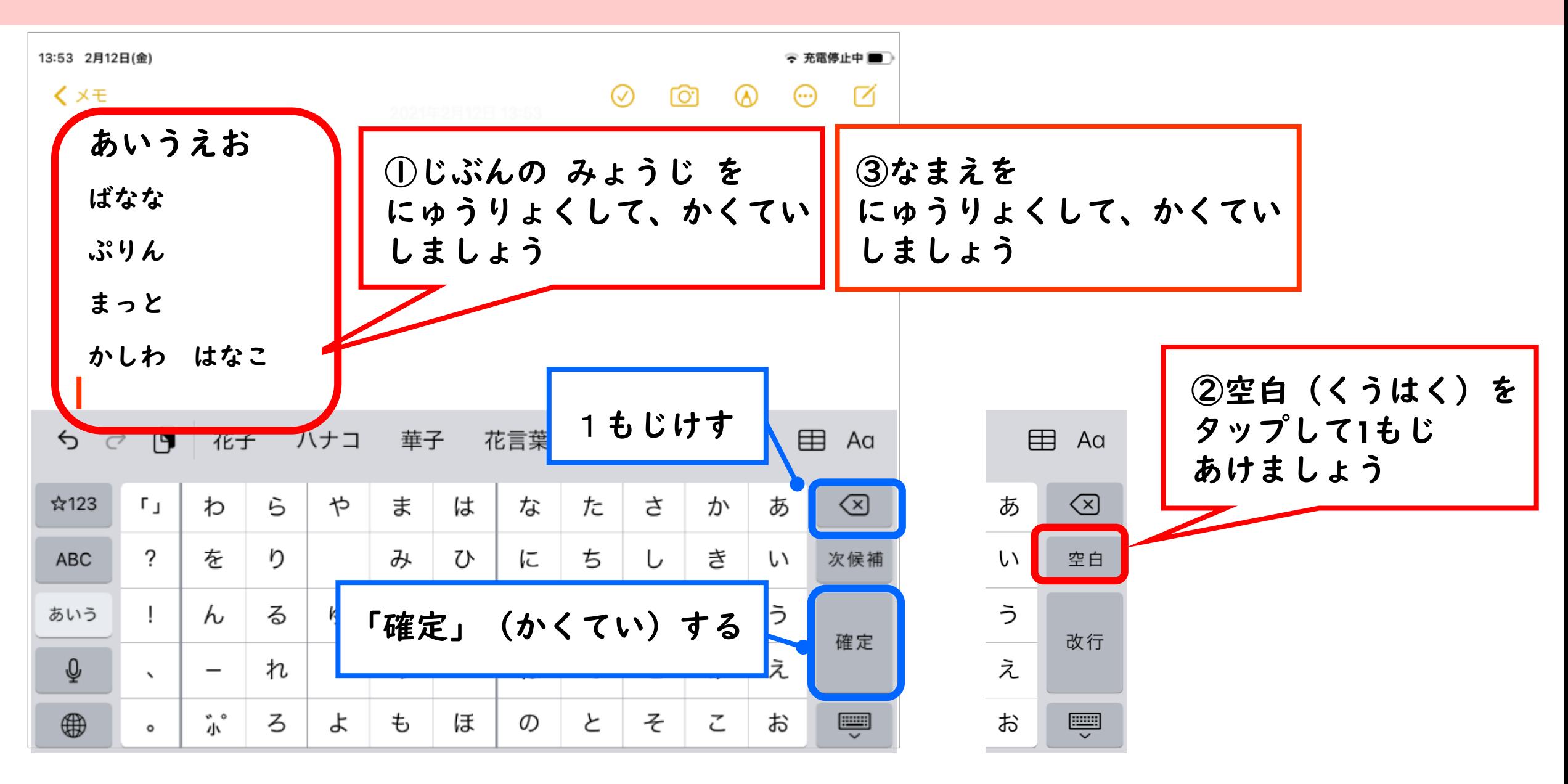

ねん・くみを にゅうりょくしよう

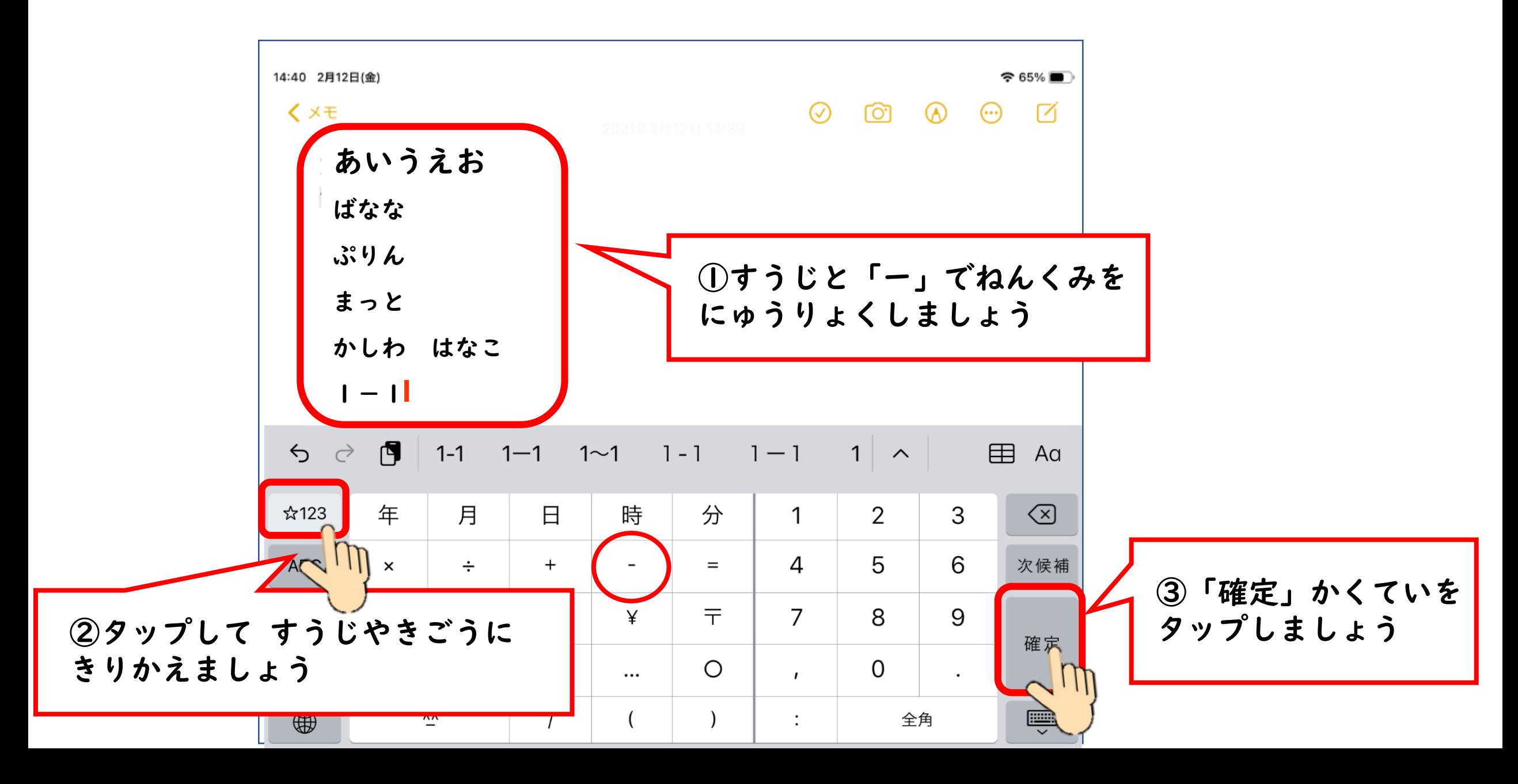

## がめんをもどそう

## はじめのがめんにもどします

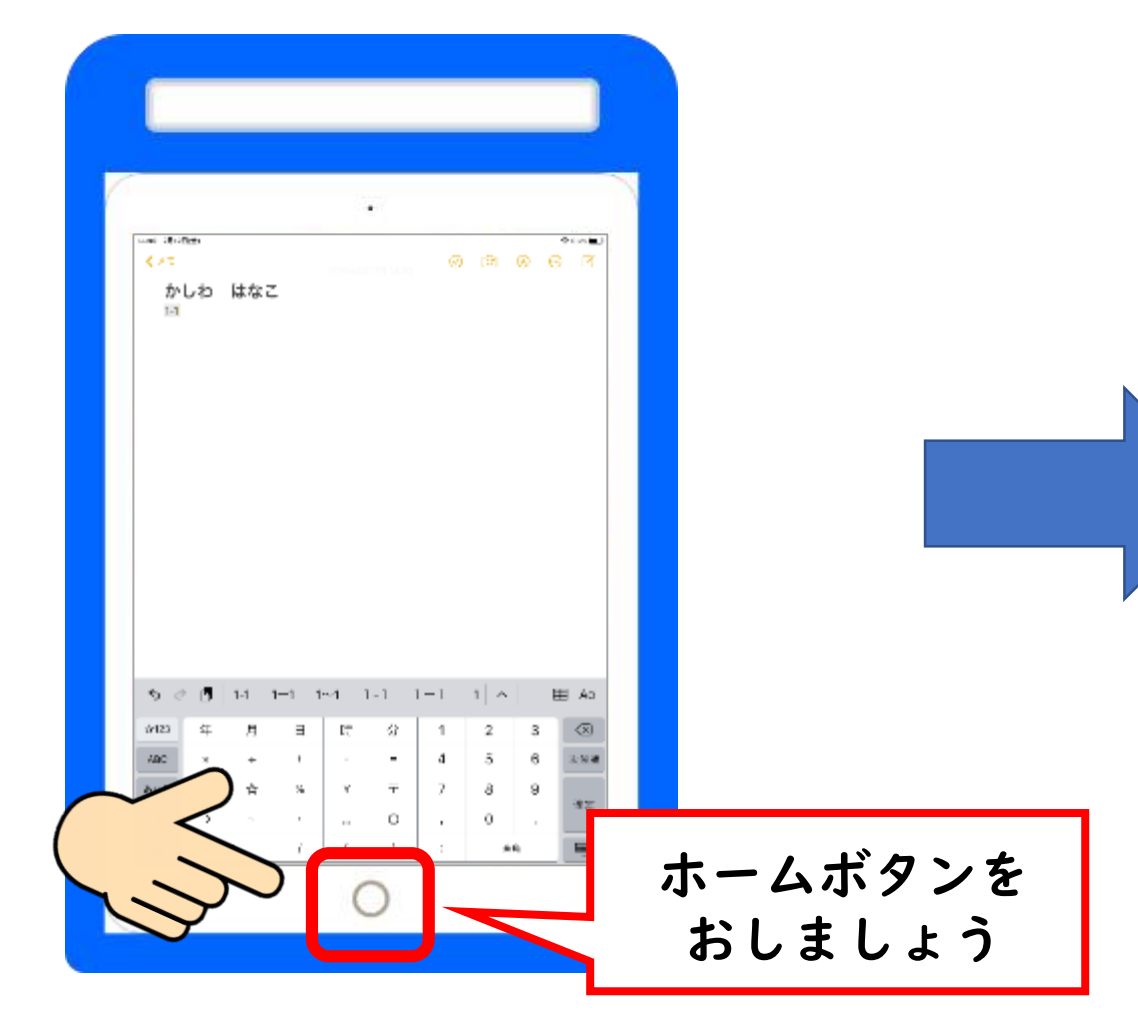

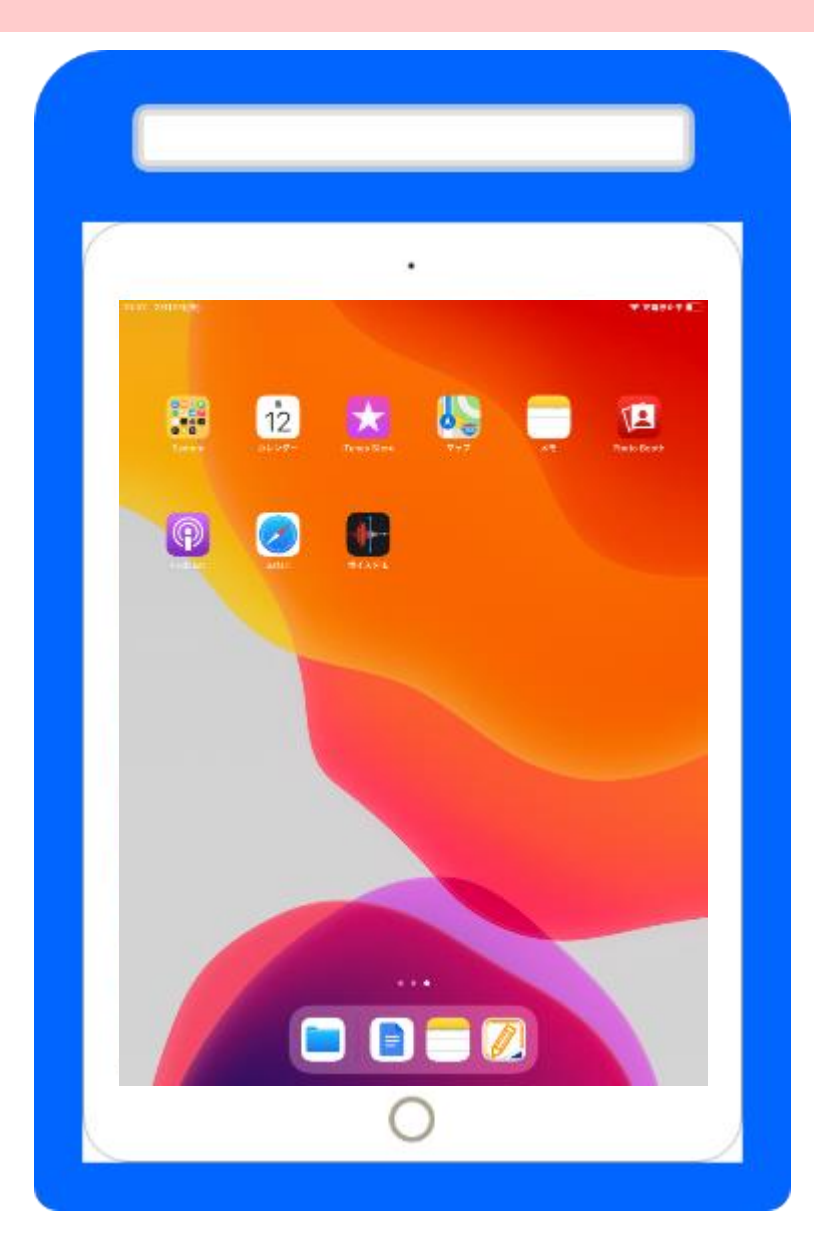

つかったアプリをおわりにしよう

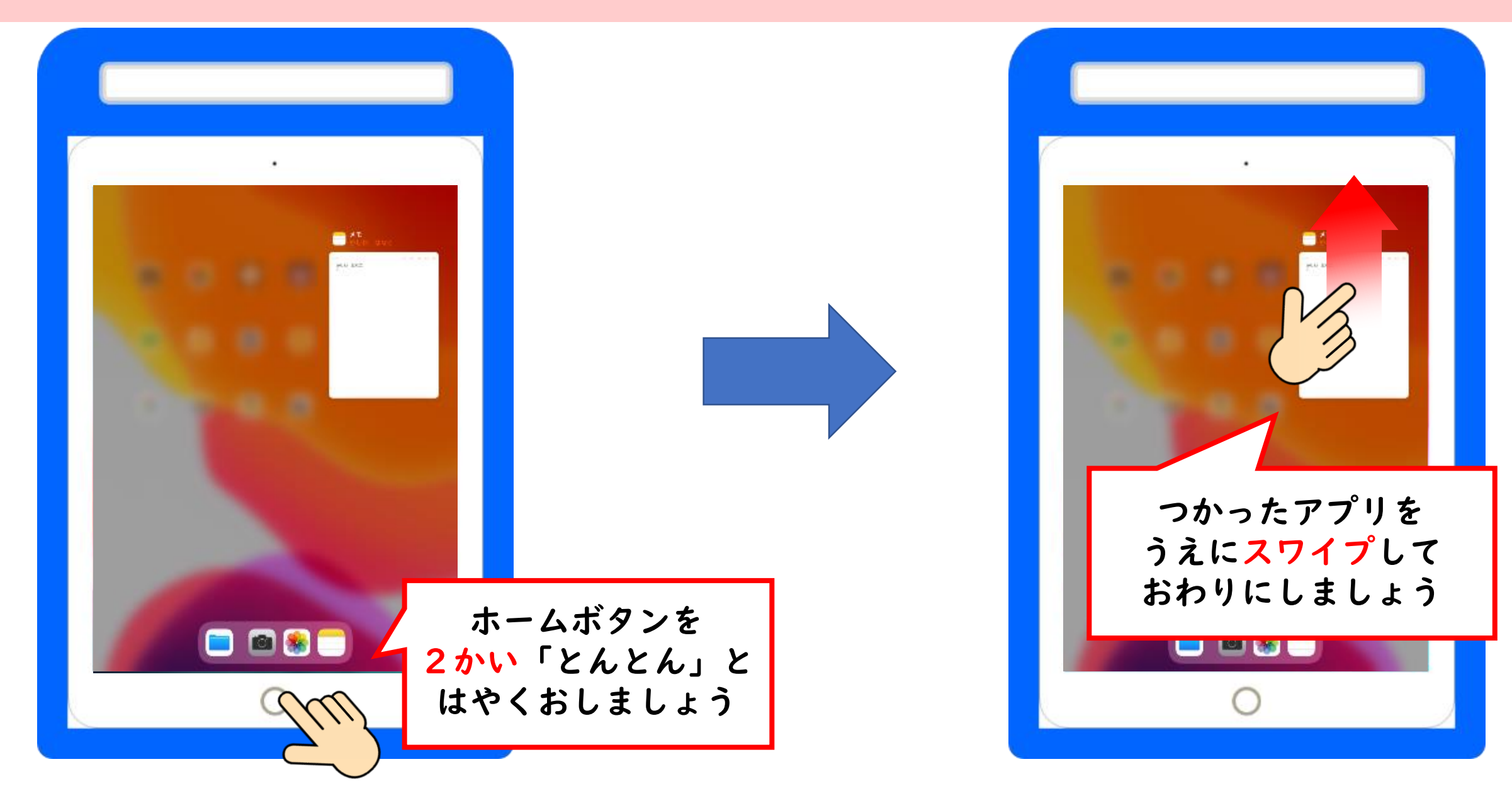

## でんげんをきろう

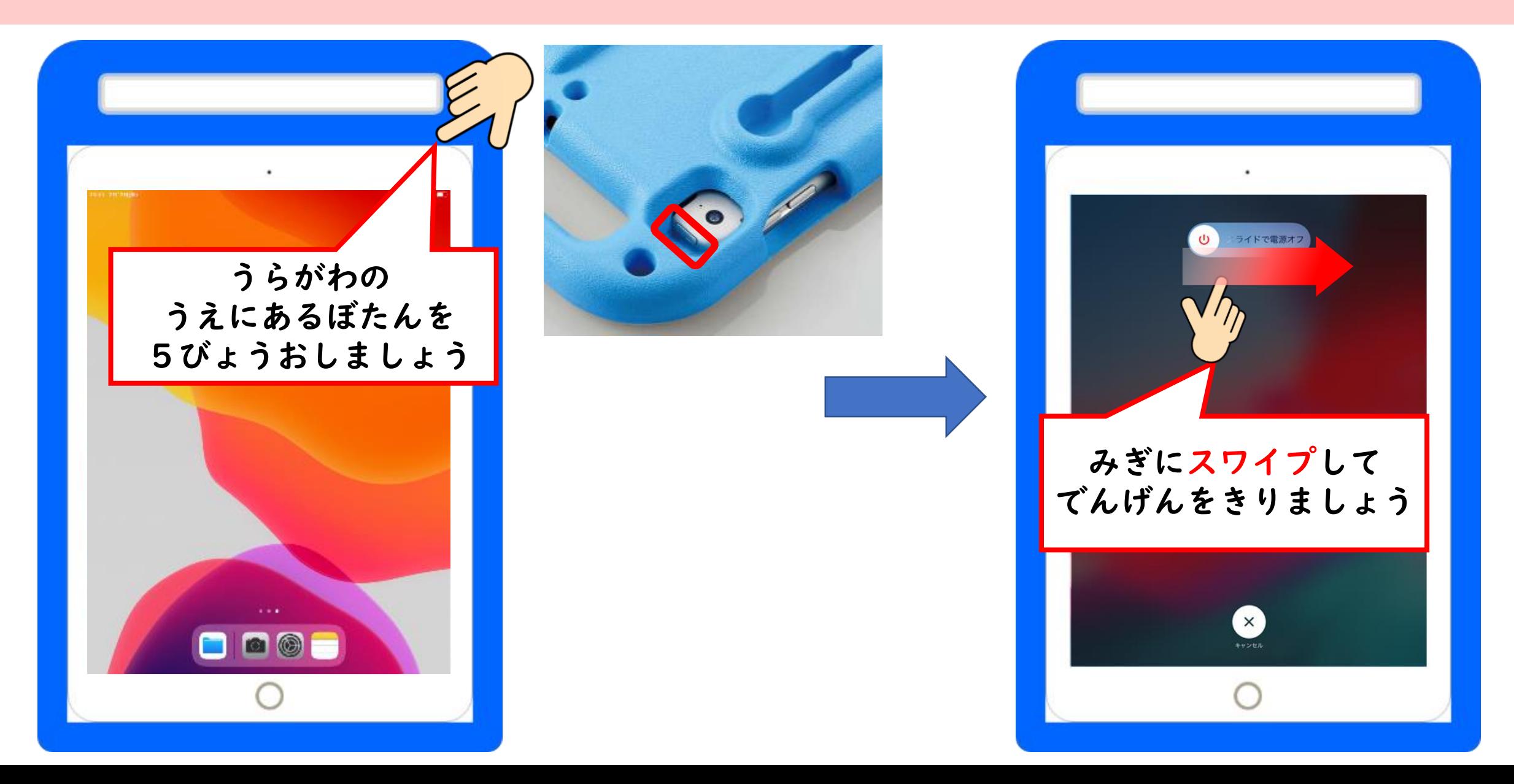